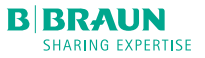

### MINI-GUIDE

# PERFUSOR® COMPACTPLUS

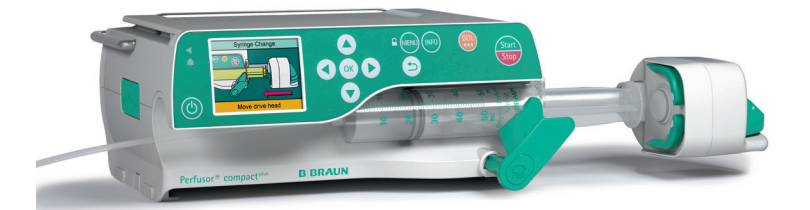

## DÉMARRAGE ET PROGRAMMATION D'UNE **PERFUSION**

- 1. Appuyez sur  $\circled{0}$  pour allumer la pompe.
- 2. Suivre les instructions sur l'écran :
- Pressez le levier de la tête du pousse-seringue et tirez-le vers la droite.
- Tirez le verrou de seringue vers vous et tournez-le vers la gauche.
- $\blacksquare$  Insérez la seringue. Assurez-vous que les ailettes de la seringue soient correctement placées dans l'encoche.
- Tirez le verrou de seringue et ramenez-le dans sa position originale.
- Appuyez sur le levier de la tête et ramenezle sur le piston de la seringue. Dès que le senseur de pression touche le piston, les clamps verts se referment sur la seringue.
- 3. Sélectionnez le type de seringue et appuyez sur .
- 4. Connectez au patient et introduisez les données de la thérapie.
- 5. Encodez et confirmez un débit en utilisant les flèches  $\frac{60}{2}$ .
- 6. Démarrez la perfusion en appuyant sur  $\theta$

#### CHANGEMENT DES PARAMETRES DE PERFUSION

- 1. Appuyez sur les flèches  $\frac{1}{20}$  pour changer le débit pendant une perfusion.
- 2. Indiquez un nouveau débit.
- 3. Confirmez le nouveau débit avec la touche  $(\alpha k)$ .

#### VERROUILLAGES DES TOUCHES DE NAVIGATION

Verrouillez le clavier protège la pompe des utilisations non-autorisées. Appuyez quelques secondes sur **MENU** pour enclencher le verrouillage. Le processus pour déverrouiller le clavier est le même. Le verrouillage n'est possible pour  $\left(\bigodot$  et  $\left(\bigodot\right)$ .

## CHANGEMENT DE LA SERINGUE

- 1. Arrêtez la pompe avec la touche  $\left(\frac{5\pi}{500}\right)$ .
- 2. Déconnectez le patient.
- 3. Suivez les instructions sur l'écran :
	- Pressez le levier de la tête du pousse-seringue et tirez-le vers la droite.
	- Tirez le verrou de la seringue vers vous et tournez-le vers la gauche. Tenez la seringue pendant l'action.
- 4. Retirez la seringue et insérez une nouvelle seringue.

## RÉINITIALISER LE TRAITEMENT ET COMMENCER UN NOUVEAU TRAITEMENT

- 1. Arrêtez la pompe avec  $\left(\frac{m}{\sqrt{2}}\right)$ .
- 2. Appuyez sur **MENU** et sélectionnez le menu « Réinitial. thérapie » avec les flèches  $\frac{100}{2}$ . Confirmez en appuyant sur  $(x)$ .
- 3. Répondez à la question par « Oui » ou « Non ».

Selon le dernier traitement, vous vous trouvez automatiquement dans la fenêtre de menu « Débit » ou dans les fenêtres de sélection d'un médicament.

#### ADMINISTRATION DE BOLUS

Il existe 3 possibilités différentes pour l'administration de bolus :

- 1. Bolus manuel :
- Appuyez sur  $\left(\frac{BD}{AD}\right)$ . L'indication « Bolus » apparaît. Appuyez à nouveau sur  $\left(\frac{B}{11}\right)$  et maintenez la touche enfoncée. Du liquide est administré aussi longtemps que la touche est enfoncée ou jusqu'à ce que la durée/l'administration maximale soit atteinte.
- Le volume de bolus administré est affiché. Un signal acoustique retentit tous les 1ml de bolus administré.
- L'administration de bolus est arrêtée lorsque la touche (80) est relâchée.

2. Bolus avec pré-sélection du volume :

- Appuyez sur  $\left(\begin{matrix} 80 \\ 11 \end{matrix}\right)$ . L'indication « Bolus » apparaît.
- Appuyez sur  $\left( \bigwedge$  et indiquez le volume de bolus souhaité.
- Appuyez sur  $\binom{801}{111}$  pour lancer l'administration de bolus.
- Avec  $(x)$ , l'administration de bolus peut être interrompue à tout moment.

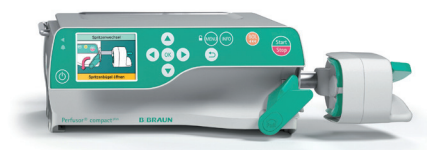

- 3. Bolus avec pré-sélection du volume et de la durée :
- Appuyez sur  $\left(\frac{BD}{AB}\right)$ . L'indication « Bolus » apparaît.
- Appuyez sur  $\left( \right)$  et indiquez le volume de bolus souhaité. Confirmez avec  $(x)$ .
- Ouvrez la fenêtre de sélection de la durée avec  $\left(\bigtriangledown\right)$  et  $\left(\circ\right)$ , indiquez la durée du bolus et démarrez l'administration de bolus  $avec  $301$ .$
- Avec  $(x)$ , l'administration de bolus peut être interrompue à tout moment.

## BASE DE DONNÉES DE MÉDICAMENTS

- 1. Appuyez sur **MENU** et ouvrez le menu principal.
- 2. Naviguez jusqu'au menu « Médicament », confirmez la sélection par  $(x)$ .
- 3. Si plusieurs médicaments sont enregistrés, choisissez le cas échéant le profil de patient et la station et confirmez par  $(x)$ .
- 4. Choisissez la catégorie de médicament et confirmer par  $(x)$ , choisir le médicament/ la concentration et confirmer avec  $(x)$ .
- 5. Le cas échant, lire les informations enregistrées et confirmez avec  $(x)$ .
- 6. Indiquez le débit d'alimentation et démarrez la perfusion avec  $\left(\frac{5\pi n}{5\epsilon_0}\right)$ .

Avant le début du traitement, l'utilisateur doit s'assurer que la base de données de médicaments enregistrée dans la pompe correspond bien au groupe cible de patients à traiter. La désignation de la base de données de médicaments est indiquée dans la pompe.

#### POMPE ÉTEINTE OU EN MODE PAUSE :

Mode pause = 3sec de pression sur le bouton d'alimentation, avec la seringue toujours dans la pompe.

Mode éteint = 3sec de pression sur le bouton d'alimentation, sans jetable.

B. Braun Medical S.A. | +32 (0)2 712 86 50 | customercare.be@bbraun.com | www.bbraun.be

Les informations contenues dans cette communication sont strictement confidentielles, peuvent constituer des informations commerciales et sont destinées uniquement à l'usage du destinataire. Ces informations sont la propriété de l'expéditeur de celles-ci. L'utilisation, la divulgation ou la copie non autorisée de cette communication, en tout ou en partie, est strictement interdite et peut être illégale.